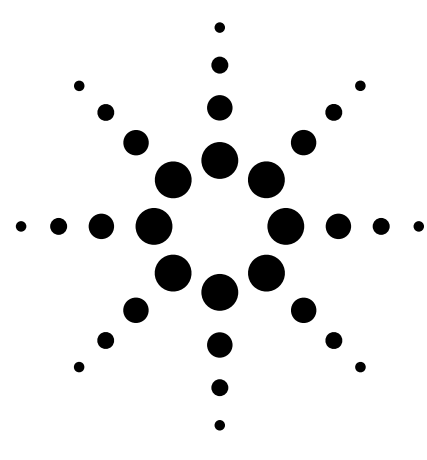

# **Agilent 4268A 120 Hz/1 kHz Capacitance Meter**

Data Sheet

# **1. Basic Specifications**

# **Measurement parameters**

- Cp-D, Cp-Q, Cp-Rp, Cp-G
- Cs-D, Cs-Q, Cs-Rs

### Where:

- Cp: Measured capacitance value using the parallel equivalent circuit model
- Cs: Measured capacitance value using the series equivalent circuit model
- D: Dissipation factor
- Q: Quality factor (inverse of D)
- G: Measured equivalent parallel conductance using the parallel equivalent circuit model
- Rp: Measured equivalent parallel resistance using the parallel equivalent circuit model
- Rs: Measured equivalent series resistance using the series equivalent circuit model

# **Measurement conditions**

• Measurement signal

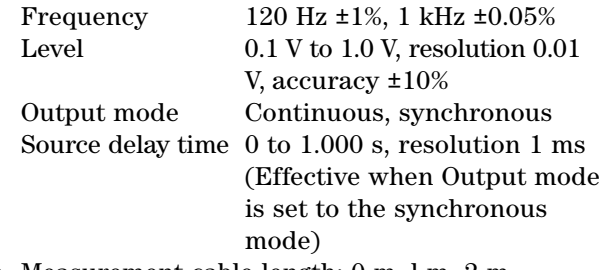

- Measurement cable length: 0 m, 1 m, 2 m (*N.B.*, DC resistance of  $H_{\text{CUIR}}$  and  $L_{\text{CUIR}}$  cable:  $0.3 \Omega$  or less per cable)
- Measurement time mode: Short, Med, Long
- Measurement range selection: Automatic (Auto), manual (Hold)
- Measurement range: When the measurement frequency is 120 Hz: 10 nF, 100 nF, l µF, 10 µF, 100 µF, 1 mF. When the measurement frequency is 1 kHz: 1 nF, 10 nF, 100 nF, 1 µF, 10 µF, 100 µF.
- Averaging: 1 to 256 times
- Trigger mode: Internal (INT), manual (MAN), external (EXT), bus (BUS)
- Trigger delay time: 0 to 1.000 s, resolution 1 ms

# **Display range of measurement value**

### **Parameter Display range of measurement value**

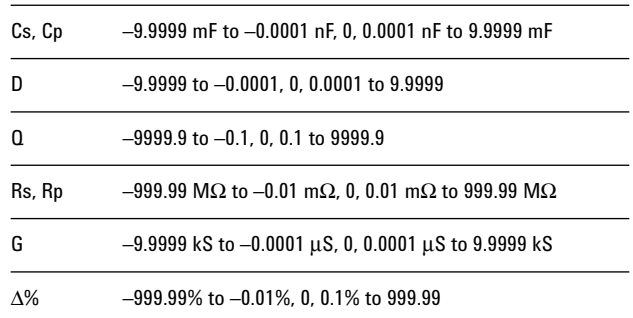

# **Measurement accuracy**

The accuracy is defined when all of the following conditions are met.

- Warm up time is 30 minutes or more.
- The OPEN and SHORT corrections have been performed.
- $D \leq 0.5$

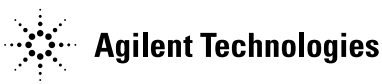

# **Accuracy of Cp and Cs**

Accuracy Ae [%], which is the base of the accuracy of Cp and Cs (*Cpe* and *Cse* [%]), is calculated as follows:

### **Equation 1: Equation to calculate Ae**

 $Ae = [A + B + K_1 \ 3 \ \beta + 100 \ 3 \ E \ 3 \ (2 \ 3 \ \pi \ 3 \ f \ 3 \ Cx)] \ 3 \ K_7$ 

### Where:

- β = *Cr/Cx* when Cr ≤ 100 µF (@120 Hz) or  $Cr \leq 10 \mu F$  (@ 1 kHz)
- β = *Cr/Cx* + *Cx/Cr* when Cr = l mF (@120 Hz) or Cr = 100 μF (@ 1 kHz) (n.b., if  $\beta$  < 1,  $\beta$  = 1)
- *Cx*: Measurement value of Cp or Cs
- *Cr*: Measurement range (1 nF, 10 nF, 100 nF, 1 µF, 10 µF, 100 µF, 1 mF)
- *f:* Measurement frequency
- *A:* Proportional error term (values are shown in Table 3)
- *B:* Offset error term (values are shown in Table 3)
- *KL:* Coefficient for measurement signal level (values are shown in Table 1)
- *E*: Residual when shorted, the value is  $E = 600 \mu\Omega$ (fixed)
- $K_T$ : Coefficient for ambient temperature (values are shown in Table 2)

### **Table 1. Coefficient caused by measurement signal level, KL**

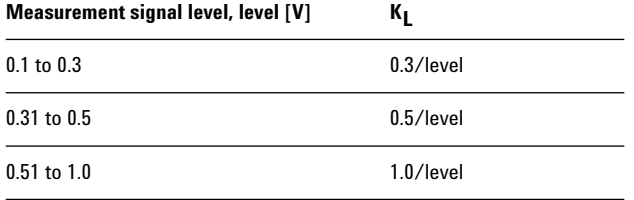

### **Table 2. Coefficient caused by ambient temperature, KT**

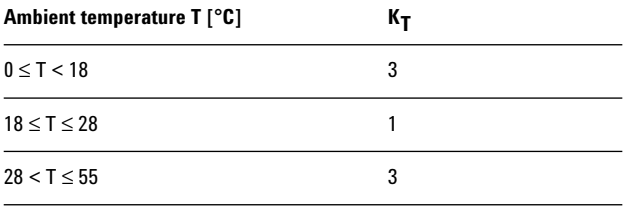

### **Table 3. Proportional term A and offset term B**

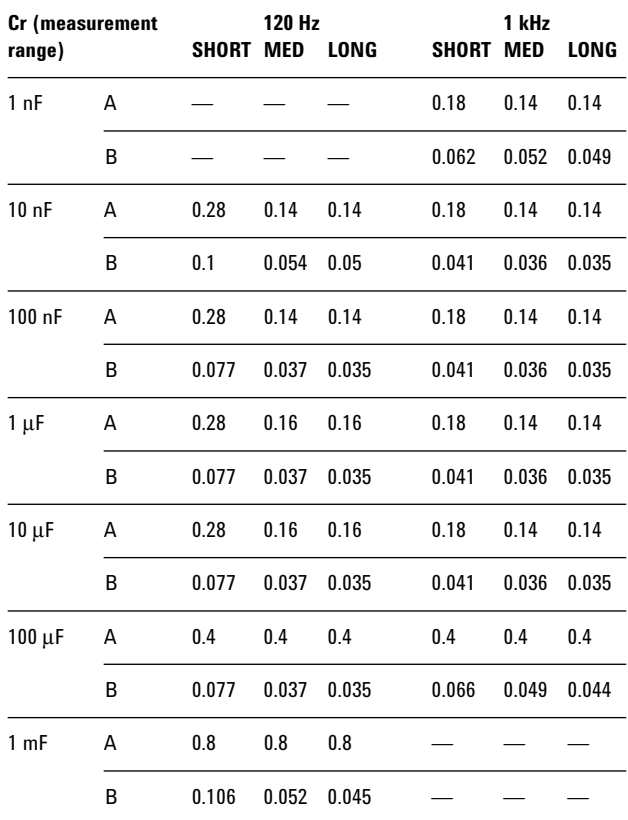

*Cpe* and *Cse* [%] are derived from the calculated accuracy Ae [%], using the equation "*Cpe* = *Cse* = ±*Ae* [%]." Note that if the measured D value, Dx, exceeds 0.1, multiply *Cpe* and *Cse* by (1 + *Dx2* ).

**NOTE:** If the secondary parameter is not D, calculate D using the equation in Table 4.

### **Table 4. Calculating D**

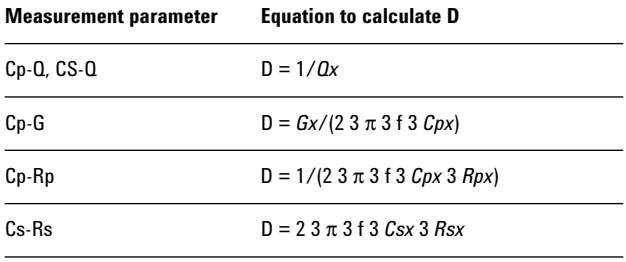

In Table 4, *Cpx, Qx, Gx, Rpx, Csx*, and *Rsx* are measured values, and *f* is the measurement frequency.

# **Accuracy of D** The accuracy of D, De, is calculated as follows, using Ae [%]:

**Equation 2: Equation to calculate De when Dx < 0.1 and Ae** ≤ **10 [% ]** *De = ±Ae/100*

**Equation 3: Equation to calculate De when**  $0.1 < Dx \leq 0.5$ **and Ae** ≤ **10 [% ]**  $De = \pm (Ae/100)$  3  $(1 + Dx)$  3  $1 + Dx^2$ 

**NOTE:** The accuracy of D is expressed in an absolute value, instead of a percentage.

# **Accuracy of Q**

The accuracy of Q, *Qe*, is calculated as follows, using the accuracy of D, *De*:

**Equation 4: Equation to calculate Qe** *Qe = ±Qx <sup>2</sup>* 3 *De/(1* 7 *Qx* 3 *De)* 

Where: *Qx* is the measured Q value. Note that if *Qx* 3 *De* is 1 or more, *Qe* = ±∞.

**NOTE:** The accuracy of Q is expressed in an absolute value, instead of a percentage.

# **Accuracy of G**

The accuracy of G, *Ge* [%], is calculated as follows, using the base accuracy for Cp, Ae [%]:

### **Equation 5: Equation to calculate** *Ge*

*Ge = ±Ae/(Gx/(2* 3p3 *f* 3 *Cpx))*

Where: *Gx* is the measured G value, *Cpx* is the measured Cp value, and f is the measurement frequency. Note that, if *Dx* exceeds 0.1, multiply *Ge* by (1 + *Dx2* ).

### **Accuracy of Rp**

The accuracy of Rp, *Rpe* [%], is calculated as follows, using the accuracy of G, *Ge* [%]:

### **Equation 6: Equation to calculate Rpe**

*Rpe = ±Ge/(1* 7 *Ge/100)* 

Note that if *G*e is 100 [%] or more,  $Rpe = \pm \infty$  [%].

### **Accuracy of Rs**

The accuracy of Rs, *Rse* [%], is calculated as follows, using the base accuracy for Cp and Cs, Ae [%]:

### **Equation 7: Equation to calculate Rse**

*Rse = ±Ae/(2* 3p3 *f* 3 *Cpx* 3 *Rsx)*

Where, *Rsx* is the measured Rs value, *Csx* is the measured Cs value, *f* is the measurement frequency. Note that, if *Dx* exceeds 0.1, multiply *Rse* by (1 + *Dx2*).

### **Measurement support functions**

- **Measurement signal level monitor function**  The measurement voltage and measurement current can be monitored.
- **Correction function**  The OPEN correction, SHORT correction, and LOAD correction are available.
- **Display**  40-digit 3 2-line LCD display.
- **Deviation measurement function**  Deviation from the reference value and the percent deviation from the reference value can be outputted as the result.

### **• Comparator function**

Bin sort: Primary parameters can be sorted into 9 Bin, Out of Bins, and Aux Bin; the secondary parameters into High, In, and Low.

Limit setting: absolute mode, absolute tolerance mode, percent tolerance mode.

Bin count: 0–999999 can be counted.

### **• Save/recall function**

Up to ten setting conditions can be saved/recalled using the built-in nonvolatile memory.

### **• Resume function**

The instrument setting is automatically saved at power-off.

- **Key lock function**  The front-panel keys can be disabled.
- **Contact check function**

Automatic detection of contact failure between the measurement terminal and the DUT. (Available in the 4-terminal measurement)

**• GPIB interface** 

Compliance with IEEE 488.1,2 and SCPI.

### **• Handler interface**

Negative-logic input/output signals. Opto-isolated open collector signal.

Output signals Bin 1-Bin 9, Out of Bins, Aux\_Bin, P-Hi, P-Lo, S-Reject, INDEX, EOM, Alarm, OVLD, NC.

Input signals Keylock, Ext-Trigger.

**• Scanner interface (Option 4268A-001)**  The OPEN/SHORT/LOAD correction of sixty-four channels are available.

**NOTE:** The 4268A has the following interface options.

Option 4268A-001: GPIB/handler/scanner interface Option 4268A-002: GPIB/handler interface

# **2. General Specifications**

## **Power supply**

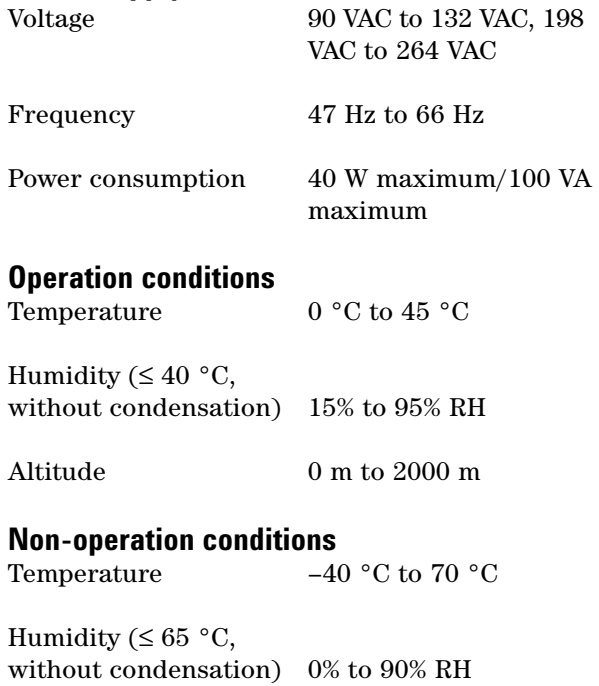

Altitude 0 m to 4572 m

# **EMC**

- Compliance with *CISPR 11(1990)/EN 55011 (1991): Group 1, Class A*
- Compliance with *EN 61000-3-2 (1995)/IEC 61000-3-2 (1995)*
- Compliance with *EN 61000-3-3 (1995)/IEC 61000-3-3 (1994)*
- Compliance with *EN 50082-1 (1992)/IEC 61000- 4-2 (1995): 4 kV CD, 8 kV AD*
- Compliance with *EN 50082-1 (1992)/IEC 61000- 4-3 (1995): 3 V/m, 80% AM, 27 MHz to 1000 MHz*
- Compliance with *EN 50082-1 (1992)/IEC 61000- 4-4 (1995): 0.5 kV Signal Lines, 1 kV Power Lines*

# **Safety**

• Compliance with *IEC 61010-1 (1990) +A1 (1992) +A2 (1995), CAN/CSA C22.2 No.1010.1-92*

# **Outer dimensions**

Approximately 320 mm (W) 3 100 mm (H) 3 450 mm (D)

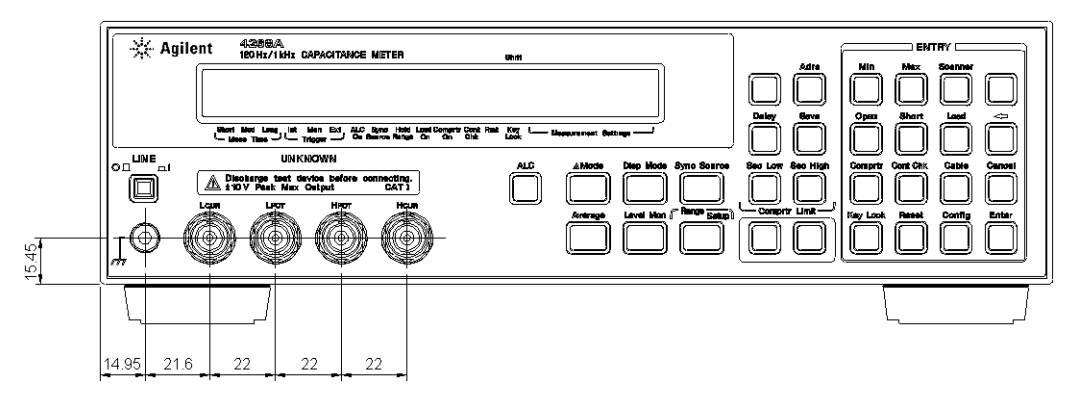

### **Figure 1. Front view**

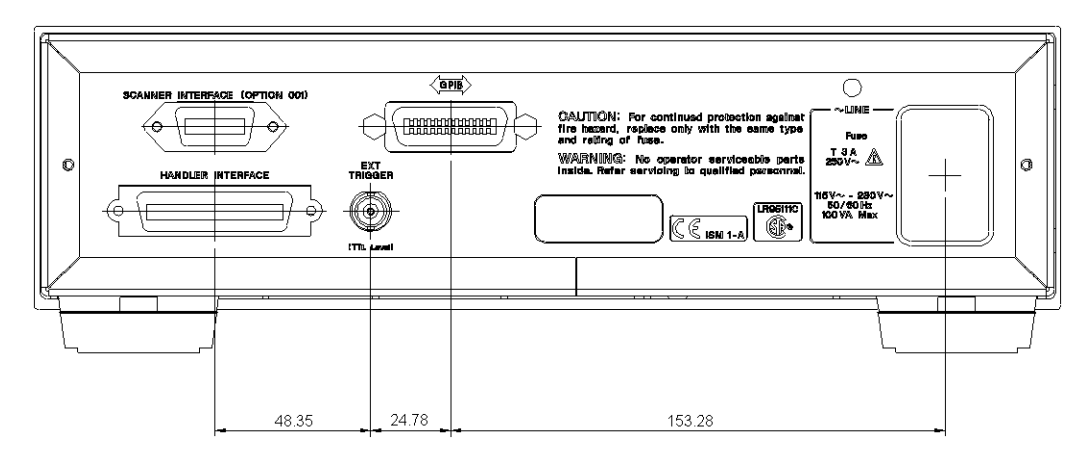

**Figure 2. Rear view**

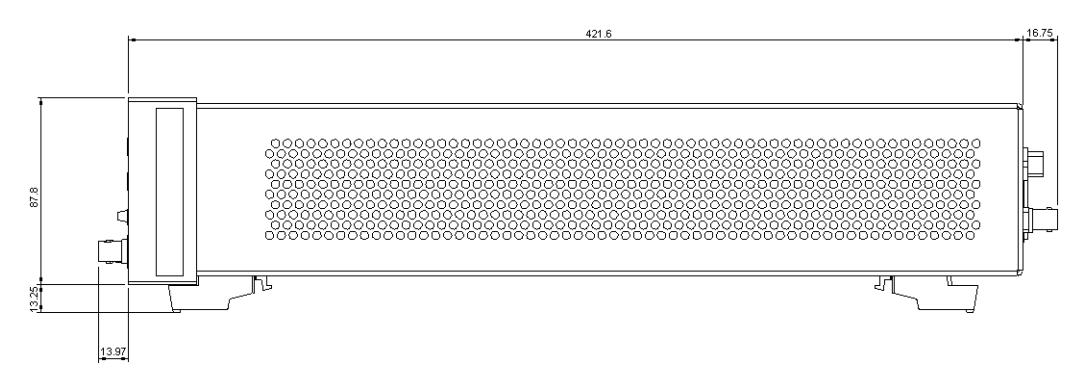

**Figure 3. Side view**

# **Weight**

Approximately 5 kg

# **3. Supplemental Performance Characteristics**

This section shows the reference data related to the operation of the 4268A other than the specifications.

The data are not specifications but typical characteristics useful to operate the instrument.

# **ALC (auto level control) function**

**Operating measurement range setting** 

When the measurement frequency is 120 Hz: 100 µF range, 1 mF range

When the measurement frequency is 1 kHz: 10 µF range, 100 µF range

If the ALC is to operate below its measurement range, the output of the signal voltage level will be judged depending upon whether the conditions below are satisfied or not.

Vset 3 0.9 < Vmon < Vset 3 1.1 Vset: measurement signal voltage setting Vmon: Applied signal voltage to the DUT

### **Operating range**

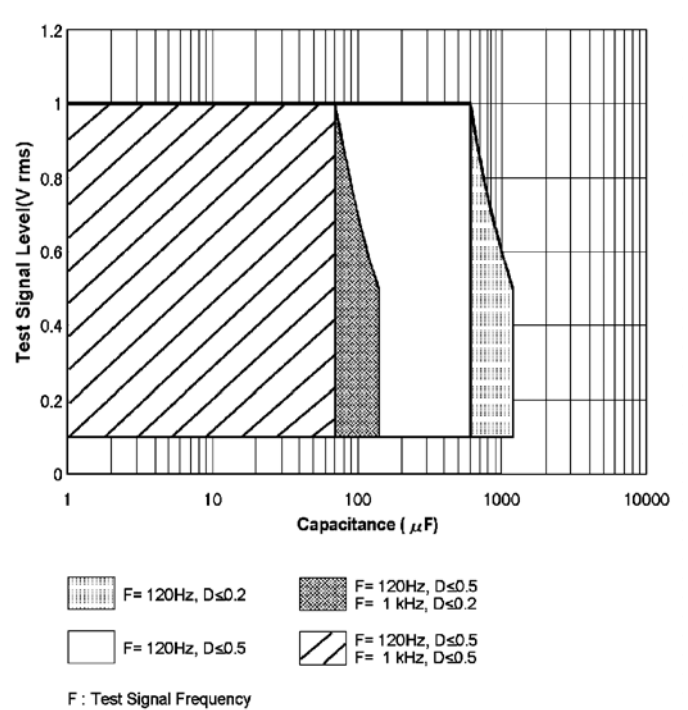

D : Dissipation Factor

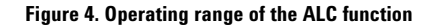

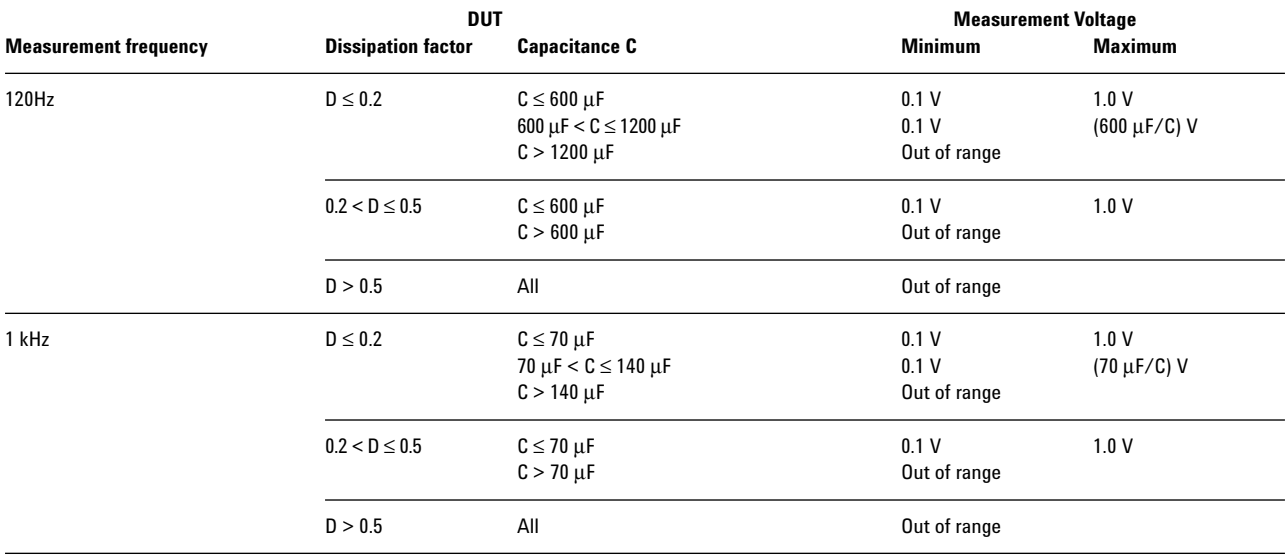

### **Table 5. Operating range of the ALC**

# **Measurement time**

Table 6 shows the measurement times when the measurement settings are as follows.

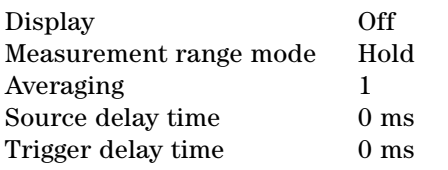

### **Table 6. Measurement time**

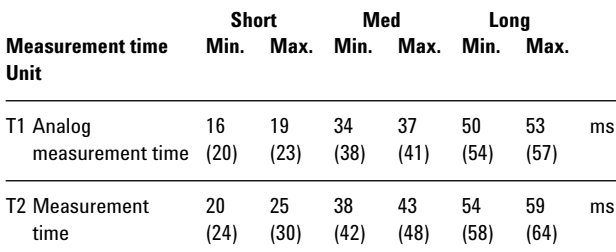

The values in ( ) are the measurement times when the contact check function is ON.

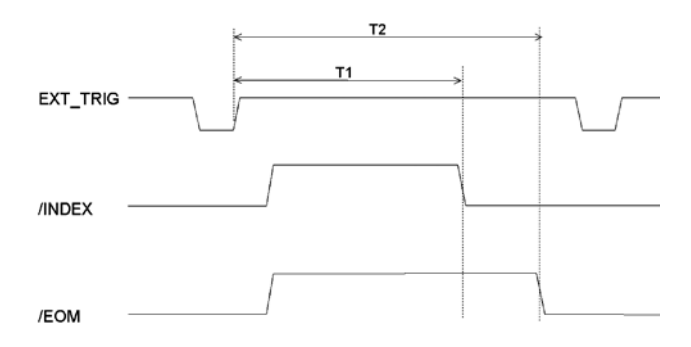

### **Table 7. Measurement range of capacitance**

# **Measurement range**

The recommended measurement range and effective measurement range are shown in Table 7 (where the dissipation factor  $D \le 0.5$ ). recommended measurement ranges are given for better measurement accuracy while effective measurement ranges are provided to avoid overloads.

# **Contact check function**

### **Effective measurement range**

 $(D \le 0.5)$ 

**Minimum contact impedance that can be detected**  $5$  MΩ

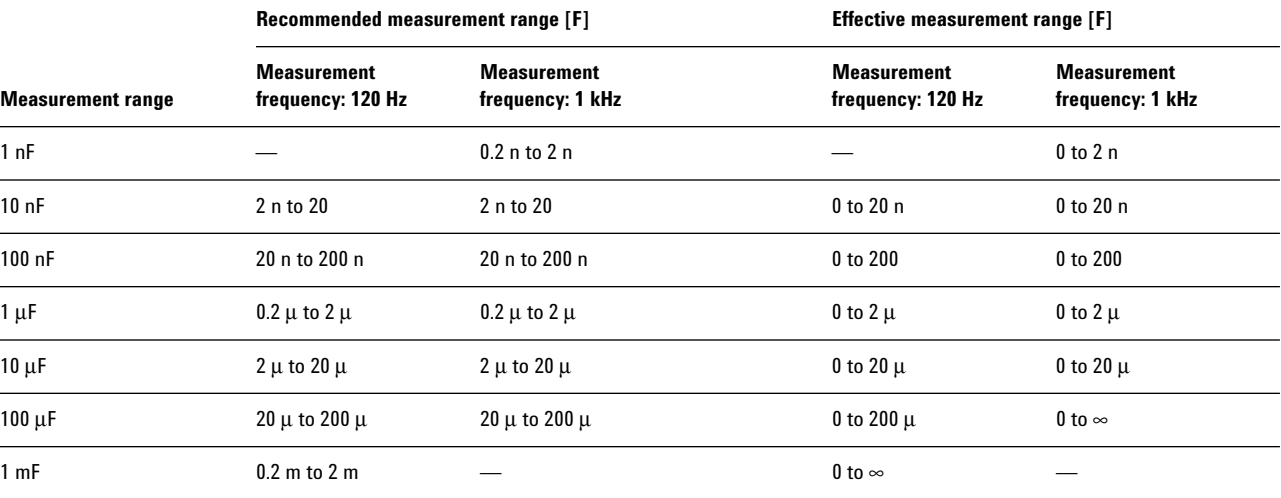

### Table 8. Effective measurement range  $(D \leq 0.5)$

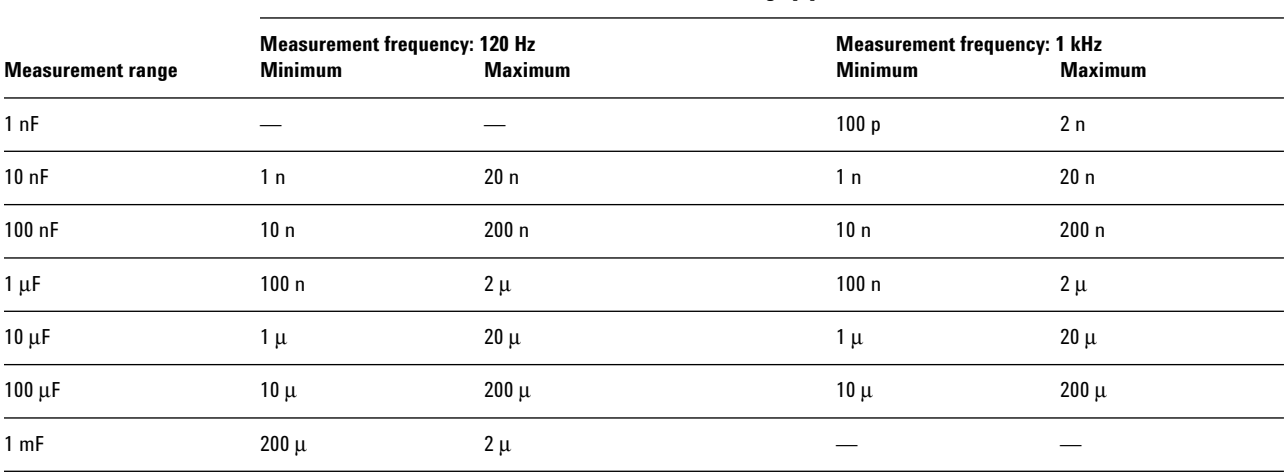

### **Effective measurement range [F]**

### **Measurement signal source output impedance**

When the auto level control function is OFF  $1.5 Ω$  or less (without extension cable) When the auto level control function is ON When the measurement frequency is 120 Hz Measurement range: 10 nF to 10  $\mu$ F 1.5 Ω or less (without extension cable) Measurement range:  $100 \mu$ F to 1 mF  $0.1 \Omega$  or less (without extension cable) When the measurement frequency is 1 kHz Measurement range: 1 nF to 1  $\mu$ F 1.5 Ω or less (without extension cable) Measurement range:  $10 \mu$ F to  $100 \mu$ F  $0.1 \Omega$  or less (without extension cable)

# **Measurement voltage monitor function**<br>Accuracy  $\pm(2\% + 2 \text{ mV})$

 $\pm(2\% + 2 \text{ mV})$ 

### **Resume function**

Data holding time  $72$  hours (23 °C  $\pm$ 5 °C)

### **Measurement circuit protection**

The following table shows the maximum discharge withstand voltage below which the internal circuit is protected even if a charged capacitor is connected to UNKNOWN terminal.

**NOTE:** Connect the charged capacitor to the UNKNOWN terminals or test fixture after it has discharged.

### **Maximum capacitor voltage Range of capacitance** *C* **of measured DUT**

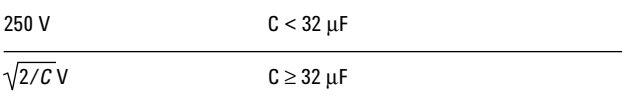

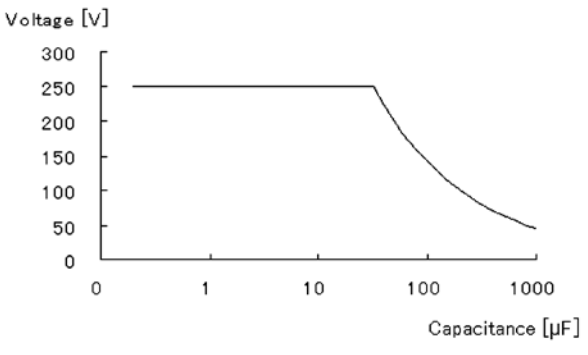

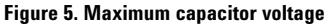

### **Sample calculation of measurement accuracy**

This section gives you sample calculations of the measurement accuracy for each measurement parameter, assuming the measurement conditions shown below.

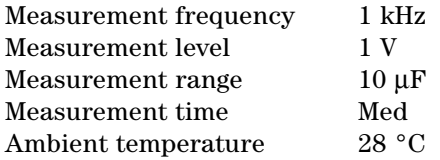

### **Measurement parameter: Cp (or Cs)-D**

The following sample calculation shows you how to calculate the Cp (or Cs) accuracy, *Cpe* or *Cse* [%], and the D accuracy, *De*, assuming that the measured Cp (or Cs) value is 9.8765 µF and the measured D value is 0.0123.

The measurement range is  $10 \mu$ F and the measured Cp (or Cs) value is  $9.8765 \mu$ F, so therefore,

β = 10 µ/9.8765 µ = 1.0125 measurement frequency *f* = 1000  $A = 0.14$ ,  $B = 0.036$  (from Table 3)  $K_L = 1.0/1.0 = 1$  (from Table 1)  $E = 0.0006$  $β = 10 μ/9.8765 μ = 1.0125$  $K_T$  = 1 (from Table 2)

Substituting these values into the equation yields the following result:

*Ae =* [0.14 + 0.036 x 1 x 1.0125 + 100 x 0.0006 x  $(2 \times \pi \times 1000 \times 9.8765 \times 10^{-6})$ ]  $\times$  1 = 0.180 [%]

Because D < 0.1, *Cpe* or *Cse* is ±0.180 [%]. On the other hand, the measured D value is 0.0123 and the calculated Ae value is 0.180 [%], and therefore, using Equation 2,  $De = \pm 0.180/100 > \pm 0.0018$  is obtained. As a result, the true Cp (or Cs) value falls within 9.8765 ± (9.8765 x 0.0178 [µF], *i.e.,* a range between 9.8587 and 9.8943 [µF]; the true D value,  $0.0123 \pm 0.0018$ , falls within a range between 0.0105 and 0.0141.

### **Measurement parameter: Cp (or Cs)-Q**

The following sample calculation shows you how to calculate the Cp (or Cs) accuracy, *Cpe* (or *Cse*) [%], and the Q accuracy, *Qe*, assuming that the measured Cp (or Cs) value is 9.8765 µF and the measured Q value is 9.8765.

The measurement frequency is 1 kHz and the measured Cp (or Cs) is 9.8765 µF. By performing calculation in the same way as  $C_p$ -D,  $A_e = 0.180$  [%] is obtained. Because D =  $1/9.8765 ≅ 0.1013 > 0.1$ , multiply (1 + 0.10132 ). The calculated *Cpe* or *Cse* is ±0.182 [%] . On the other hand, the calculated D value is 0.1013 and the calculated *Ae* value is 0.180 [%]. To obtain *De*, first, use Equation 10-3. The result is

 $De = \pm (0.180/100) \times (1 + 0.1013) \times \sqrt{1 + 0.1013^2} \approx \pm 0.0020$ 

Then, use the obtained *De* and Equation 4. The result is  $Qe = \pm 9.8765^2 \times 0.0020/(1 \pm 9.8765 \times 1)$  $(0.0020) = -0.1913 \approx 0.1990$ . As a result, the true Cp (or Cs) value falls within a range between 9.8586 and 9.8944 [µF]; the true Q value falls within a range between 9.6852 and 10.076.

### **Measurement parameter: Cp-G**

The following sample calculation shows you how to calculate the Cp accuracy, *Cpe* [%], and the G accuracy, *Ge* [%], assuming that the measured Cp value is 9.8765 µF and the measured G value is 0.0123.

 $D = 0.0123/(2 \times \pi \times 1000 \times 9.8765 \times 10^{-6}) \approx 0.1982 > 0.1$ 

Therefore, multiply the calculated *Ae* value by (1 + 0.19822). The result of *Cpe* is ±0.187 [%]. On the other hand, from Equation 5,

Ge =  $\pm$ 0.180/(0.0123/(2 x  $\pi$  x 1000 x 9.8765 x 10<sup>-6</sup>)) =  $±0.908$  [%]

Because  $D > 0.1$ , multiply by  $(1 + 0.1982^2)$  in the same way as *Cpe*. The final result of *Ge* is ±0.943 [%].

### **Measurement parameter: Cp-Rp**

The following sample calculation shows you how to calculate the Cp accuracy, *Cpe* [%], and the Rp accuracy, *Rpe* [%], assuming that the measured Cp value is  $9.8765 \mu$ F and the measured Rp value is 123.45 Ω.

 $D = 1/(2 \times \pi \times 1000 \times 9.8765310^{-6} \times 123.45) \approx 0.1305 > 0.1$ 

Therefore, multiply the calculated *Ae* by (1 + 0.13052). The result of *Cpe* is ±0.183 [%]. On the other hand,  $Gx = 1/Rpx = 1/123.45 = 0.0081$ . Therefore, perform the calculation in the same way as Cp-G. The result of *Ge* is ±1.402 [%]. From Equation 6,  $Rpe = \pm 1.402/(1 \pm 1.042/100)$  $= -1.383 \sim 1.422$  [%] is obtained.

### **Measurement parameter: Cs-Rs**

The following sample calculation shows you how to calculate the Cs accuracy, *Cse* [%], and the R accuracy, *Rse* [%], assuming that the measured Cs value is  $9.8765 \mu F$  and the measured Rs value is 2.3456 Ω.

 $D = 23 \pi \times 1000 \times 9.8765310^{-6} \times 2.3456 \approx 0.1456 > 0.1$ 

Therefore, multiply the calculated *Ae* by (1 + 0.14562). The result of *Cse* is ±0.182 [%]. On the other hand, from Equation 7, *Rse* = 0.180/(2 xpx 1000 x 9.8765 x 10-6 x 2.3456)  $\approx$  1.237 [%]. Because D > 0.1, multiply by (1 + 0.14562) in the same way as *Cse*. The final result of *Rse* is ±1.263 [%].

# **4. GPIB Command Information**

Table 9 lists the Agilent 4268A GPIB commands sorted according to function. Table 9 additionally provides compatible Agilent 4278A GPIB commands. Refer to Chapter 6, *GPIB Command Reference,* of the 4268A operation manual for more detail. Refer to the 4278A operation manual for its detailed information.

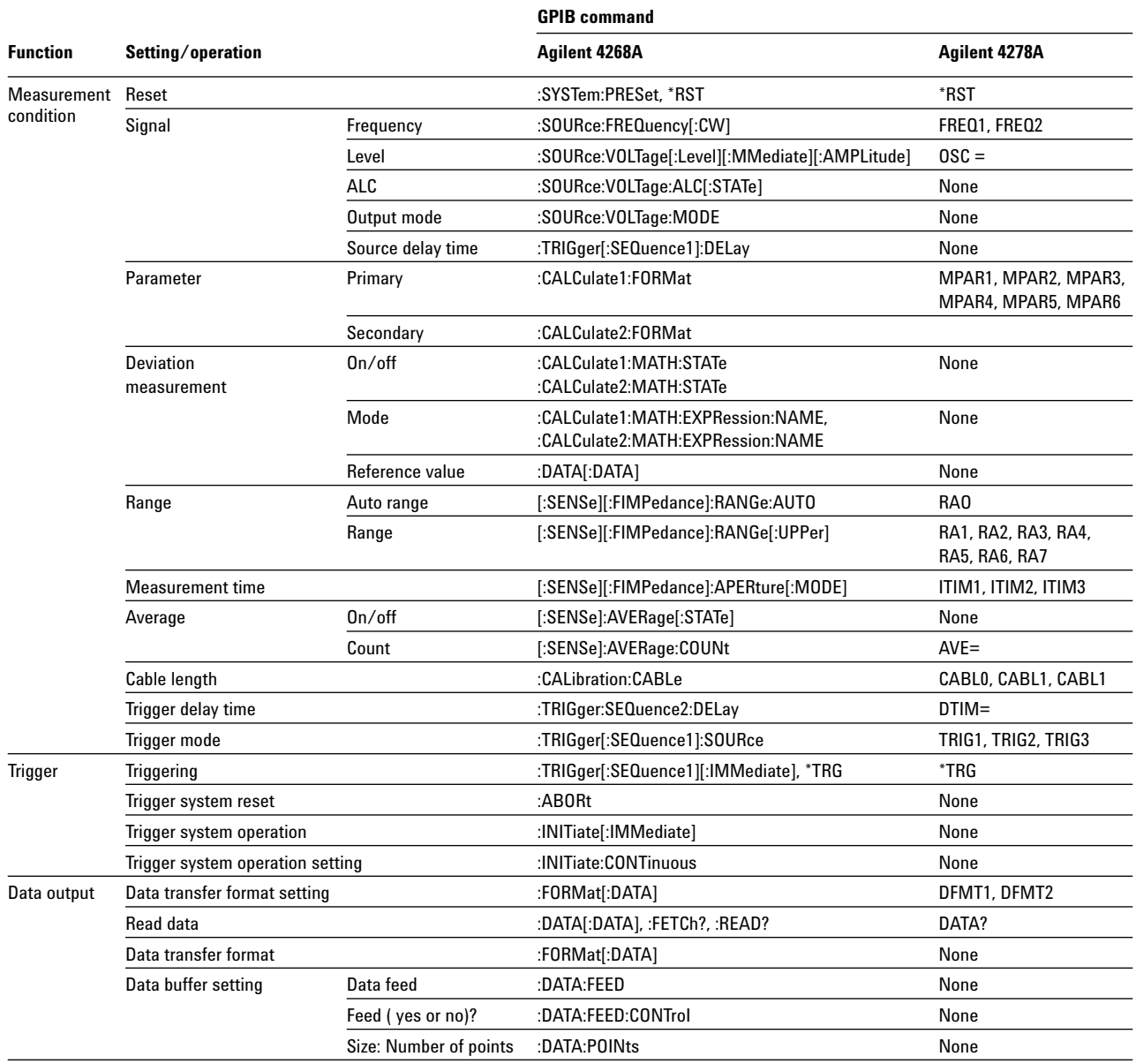

### **Table 9. GPIB command table (4268A command vs. 4278A command)**

### **Table 9 continued.**

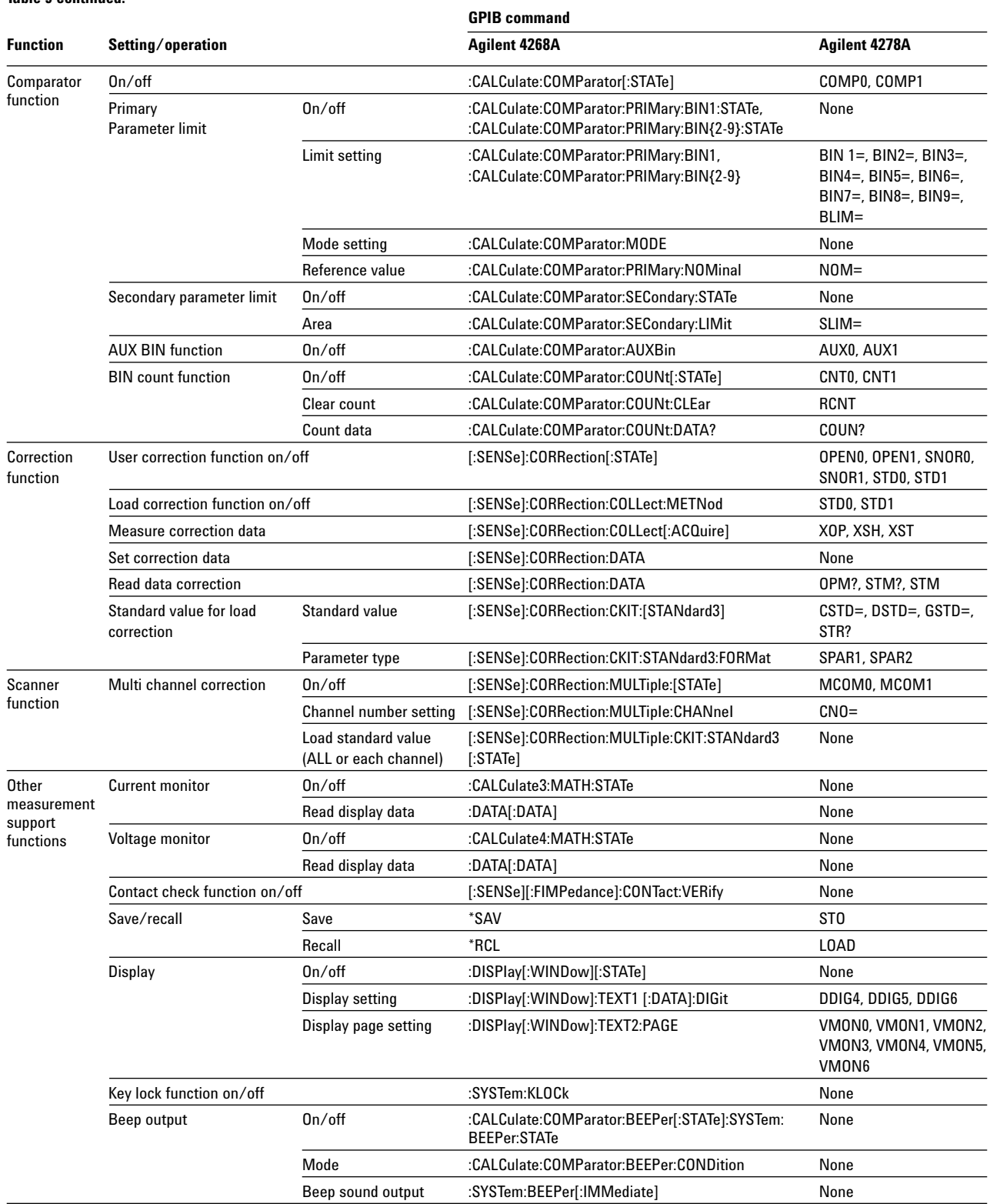

### **Table 9 continued.**

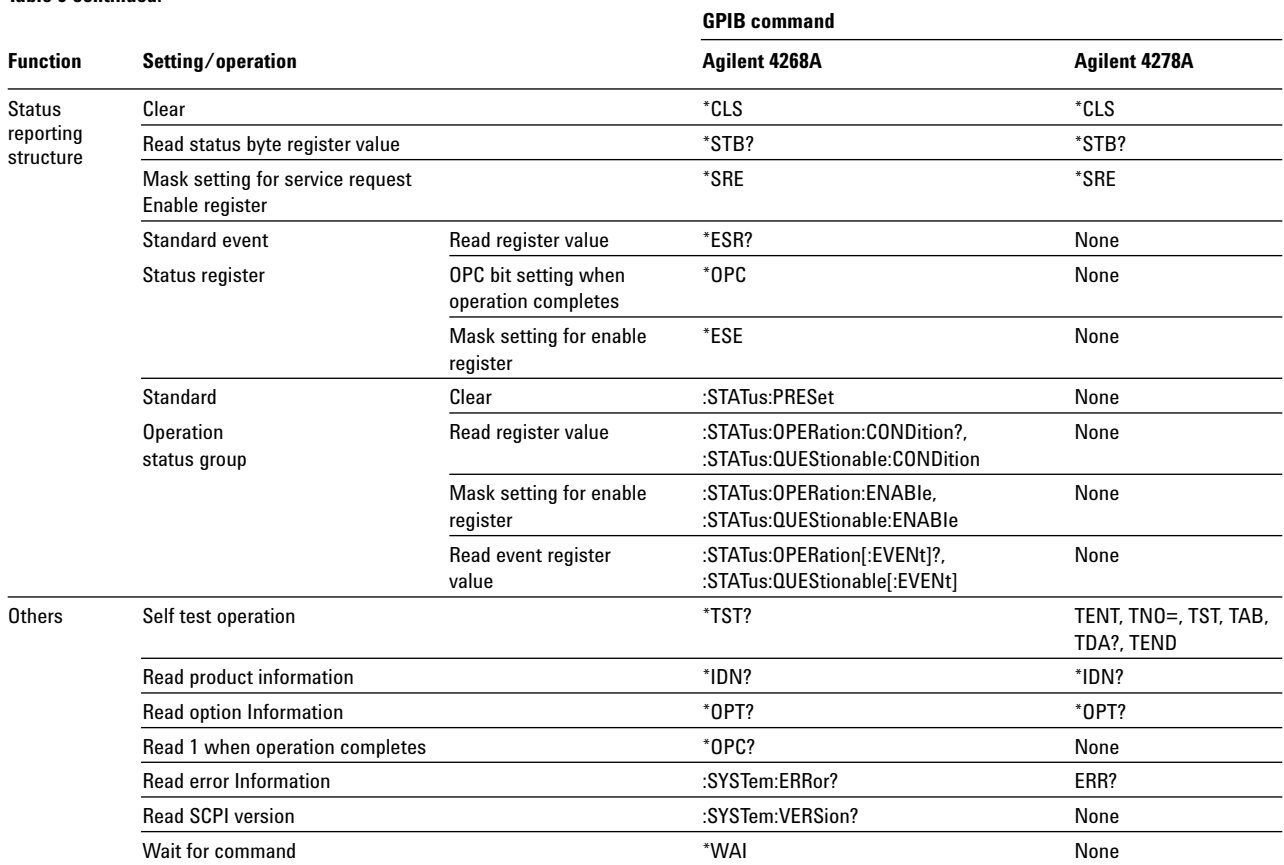

# **5. Handler Interface Information**

### **Outputting the comparator result**

Via the handler interface, the sorting result of the comparator is outputted. The relationship between the comparator result and the output signals of the handler interface (/BIN1- /BIN9, /AUX BIN, /OUT OF BINS, /PHI, /PLO, /SREJ) is shown below.

**NOTE:** If the comparator function is OFF, the signals are not outputted except for /INDEX, /EOM, and /ALARM. /INDEX and /EOM are kept outputted (Low). /ALARM is outputted when an error occurs, in the same way as when the comparator is ON. Note that EXT TRIG is valid, regardless of ON/OFF of the comparator function, if the trigger mode is Ext (external).

## **Pin assignment of the input/output signals**

Figure 7 shows the pin assignment of each input/output signal of the handler interface connector. Table 10 describes the input/output signals.

**NOTE:** The / (slash) before signal names means that the signal is negative logic (active low).

### Output from /BIN1-9, /OUT OF BINS, /AUX BIN

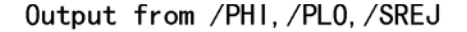

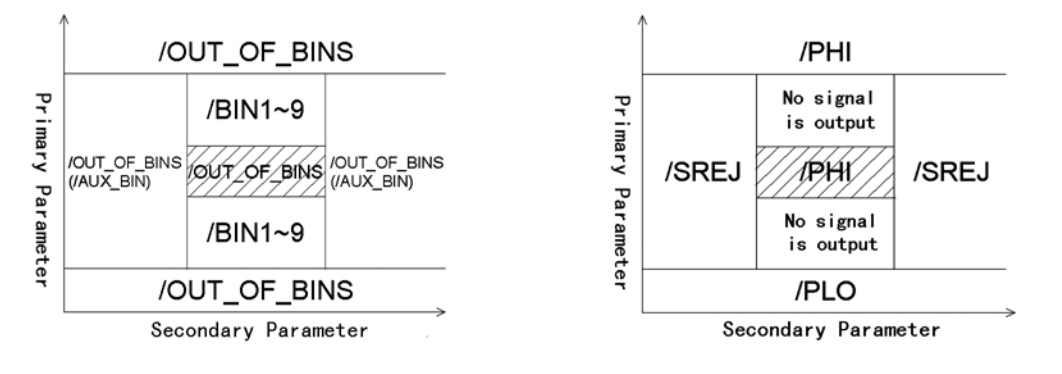

Signals encircled with ( ) are outputted when the AUX BIN function is ON. Signals shaded with  $\mathbb Z$ are outputted if there is a gap between limit ranges of BINs for primary parameters.

**Figure 6. Output of the comparator result to the handler interface**

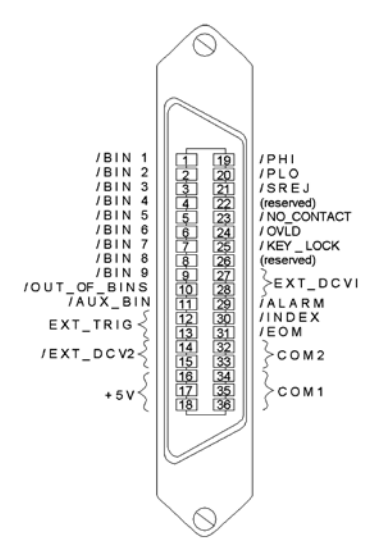

**Figure 7. Pin assignment of the handler interface connector**

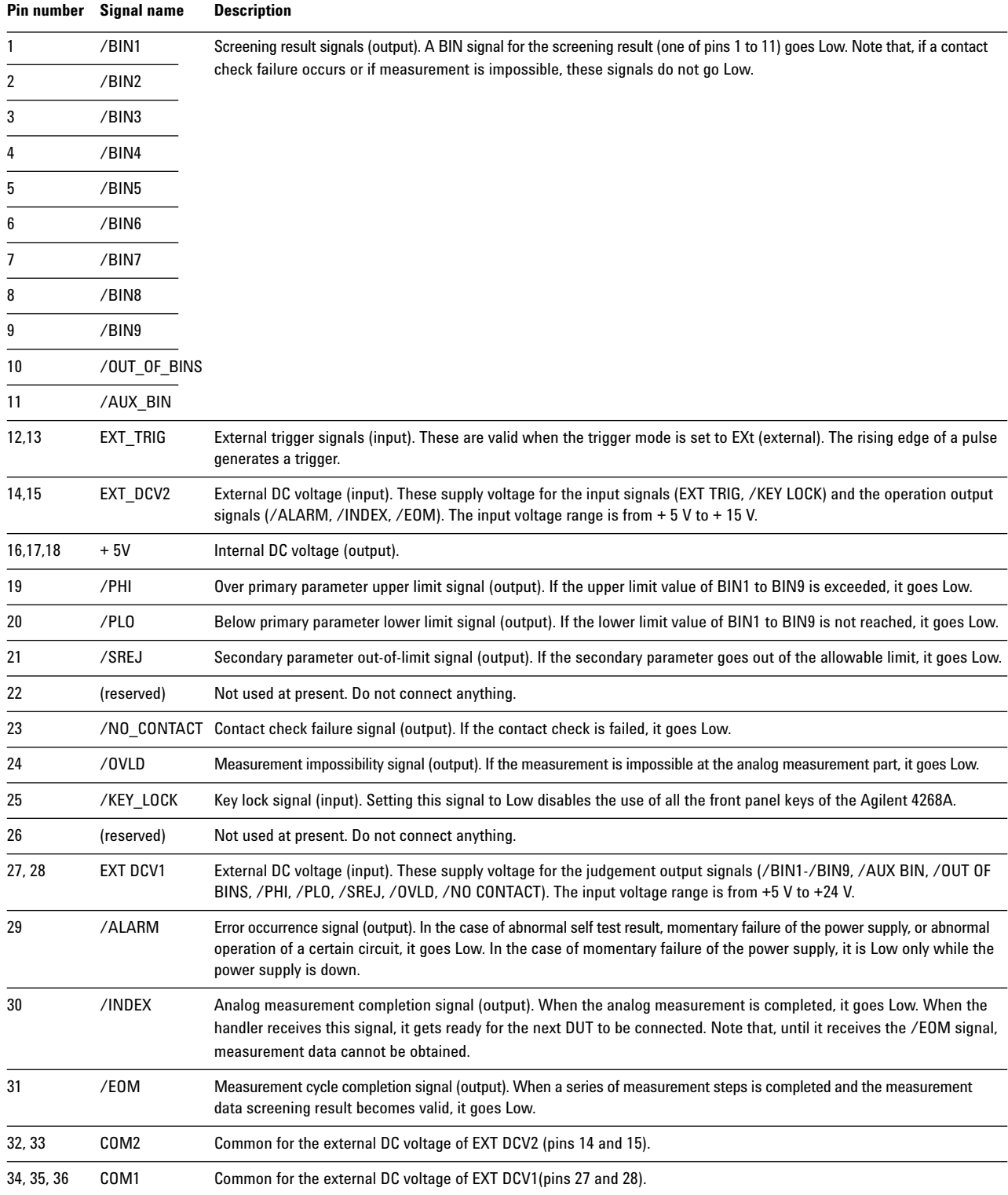

### **Table 10. Description of the handler interface input/output signals**

## **Timing chart**

Figure 8 shows the timing chart. T1 through T5 indicate the time periods described in the following table. The undefined section in /Data indicates that the 4268A is processing data after analog measurement and therefore the output signal is invalid.

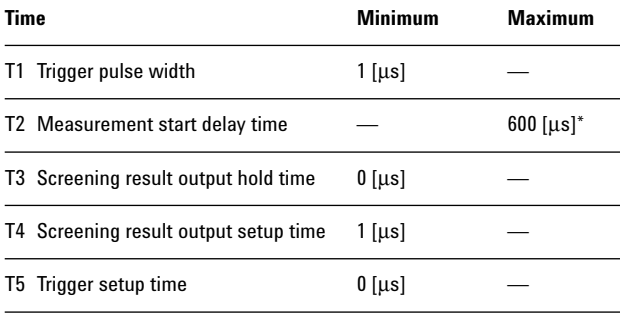

When the display has been turned off.

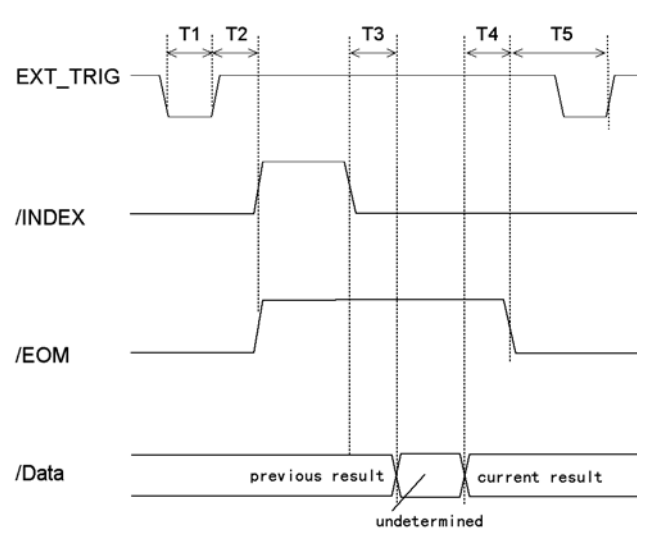

/Data: /BIN1~/BIN9, /OUT\_OF\_BINS, /AUX\_BIN, /PHI, /PLO, /SREJ, /OVLD, /NO\_CONTACT

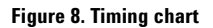

# **Electrical characteristics Output signals**

Each output signal is outputted via open collector using photo-coupler. Voltage of each output is obtained by connecting pull-up resistors, inside or outside of the 4268A. The output signals can be divided into two groups: judgment output signals and operation output signals. Table 11 shows the electrical characteristics of the output signals. Figure 9 and Figure 10 show the circuit diagram of the judgment output signals and that of the operation output signals, respectively.

### **Table 11. Electrical characteristics of the handler interface output signals**

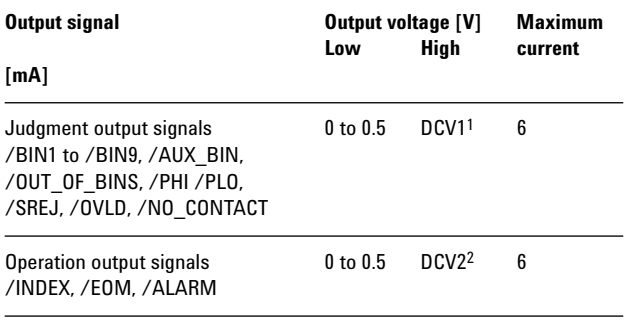

1. +5 V or +12 V when internal power supply used.

EXT\_DCV2 (+5 V to +15 V) when external power supply used. 2. +5 V or +12 V when internal power supply used.

EXT\_DCV2 (+5 V to +15 V) when external power supply used.

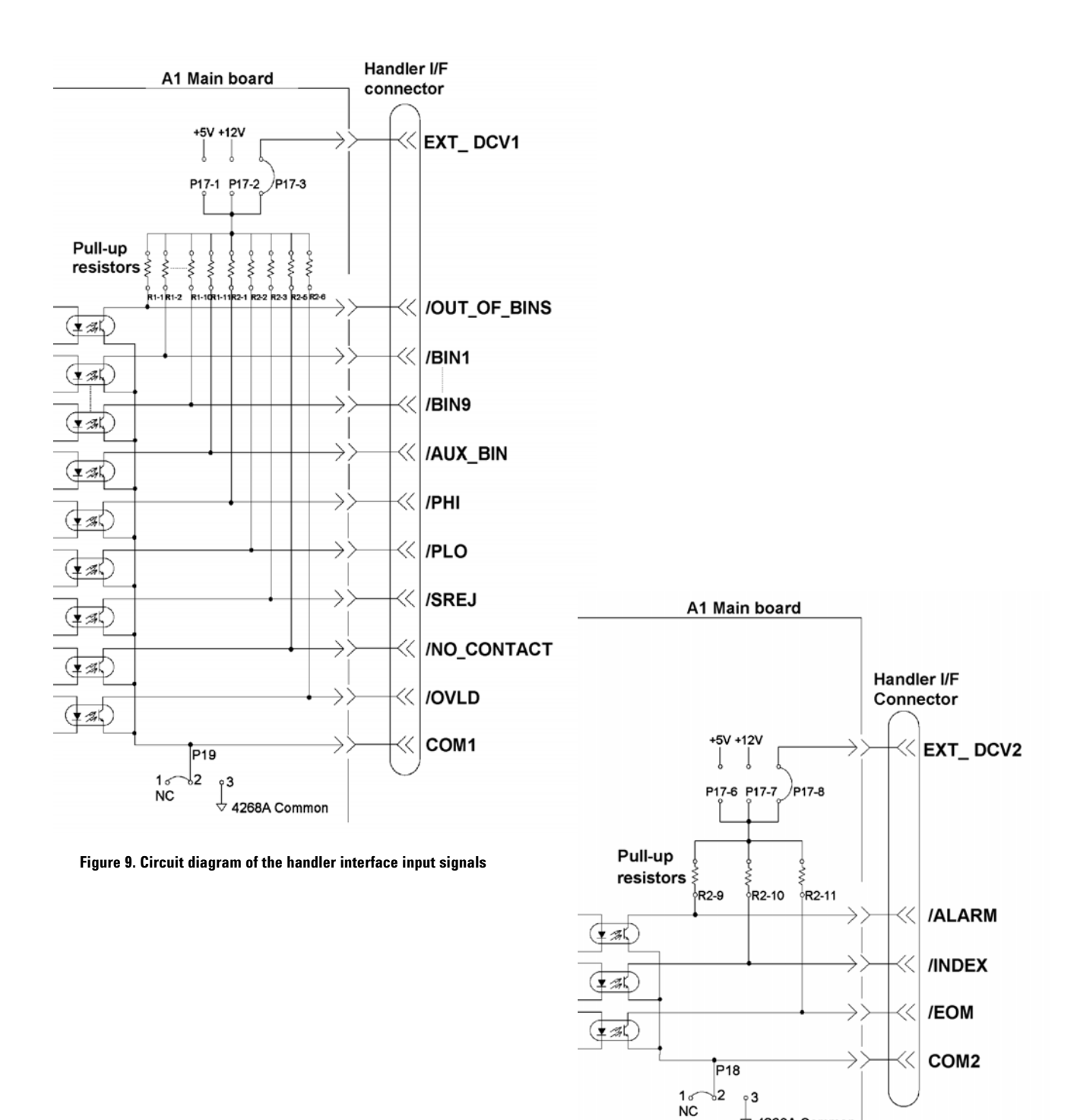

**Figure 10. Circuit diagram of the handler interface operation output signals**

 $\overline{\smash{\diamond}}$  4268A Common

### **Input signals**

Each input signal is connected to the LED (cathode side) of the photo-coupler. The LED (anode side) is connected to the pull-up power supply voltage. Table 12 shows the electrical characteristics of the input signals. Figure 11 shows the circuit diagram of the input signals. The amount of the current flowing through the LED varies, depending on the pull-up power supply voltage and the setting of the pull-up resistor setting switch (S2). For information on the pull-up power supply voltage and the setting of S2, refer to *Preparation for Using the Handler Interface* on page 20.

### **Table 12. Electrical characteristics of the handler interface input signals**

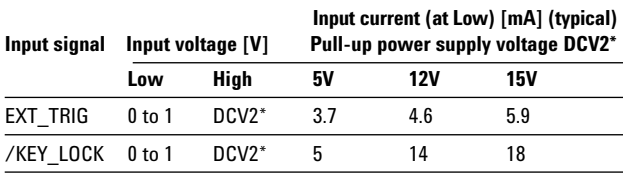

\* +5V or +12V when internal power supply used EXT\_DCV2 (+5V to +15V) when external power supply used

### **Power supply**

The power supply for the judgment output signal pull-up and that for the operation output signal pull-up and input signal drive can be set separately. As shown below, you can select them from +5 V or +12 V of the internal power supply or external power supply. For information on how to select the power supply, refer to *Setting the jumper (P17)* on page 20.

### **Table 13. Selecting the input/output signal pull-up/drive power supply**

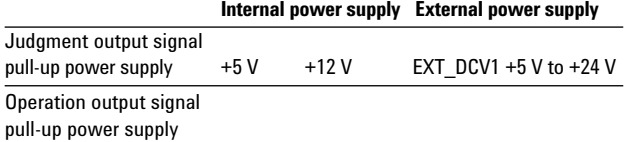

### **Table 14. Setting of circuit common**

and input signal drive

Oper pull-

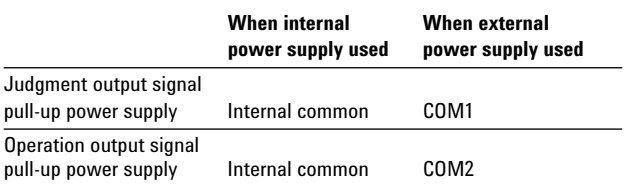

power supply  $+5$  V  $+12$  V EXT\_DCV2 +5 V to +15 V

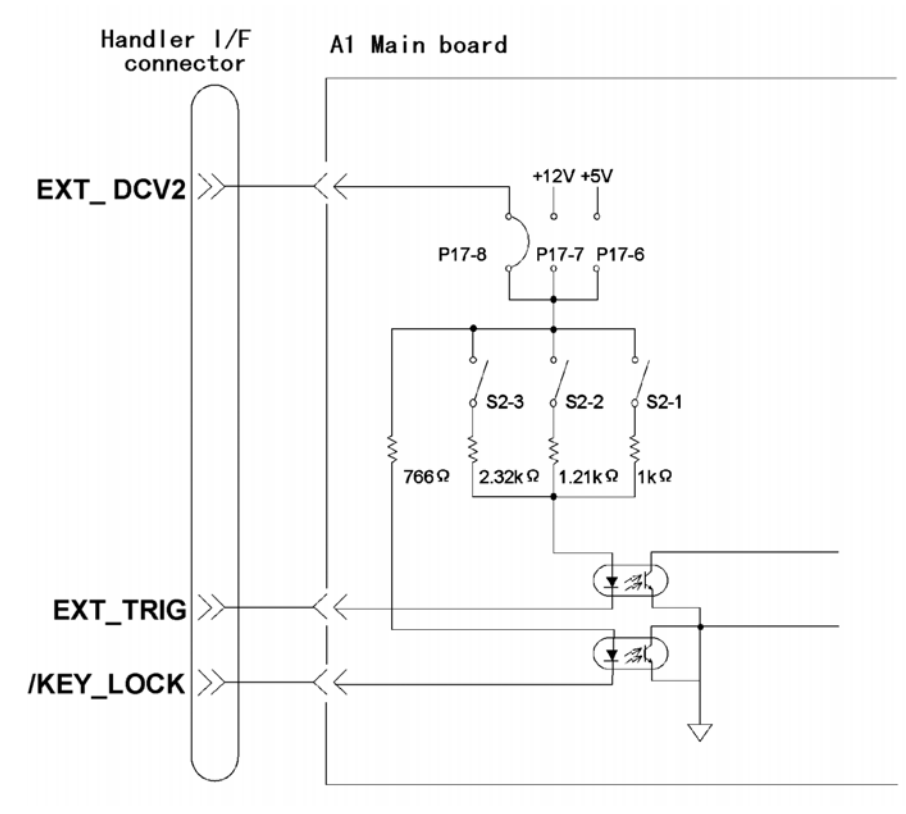

**Figure 11. Circuit diagram of the handler interface input signals**

### **Preparation for using the handler interface**

Before using the handler interface, you are required to set the input/output signal drive/pull-up power supplies and the pull-up resistors.

**NOTE:** The information described here is designed for internal use only in the Agilent service center. Request the service center to perform the setting described here as necessary to use the handler interface.

### **Setting the drive/pull-up power supply**

The drive/pull-up power supply is set using the jumper (P17) and the DIP switch (S2) on the A1 main board. For information on the location and socket numbers of P17, and the location and switch numbers of S2, refer to Figure 12.

### **Setting the jumper (P17)**

P17-6, P17-7, and P17-8 let you set the operation output signal pull-up and input signal drive power supply (DCV2). Setting one of the following jumpers selects external power supply (EXT DCV2), internal power supply (+12 V), or internal power supply (+5 V).

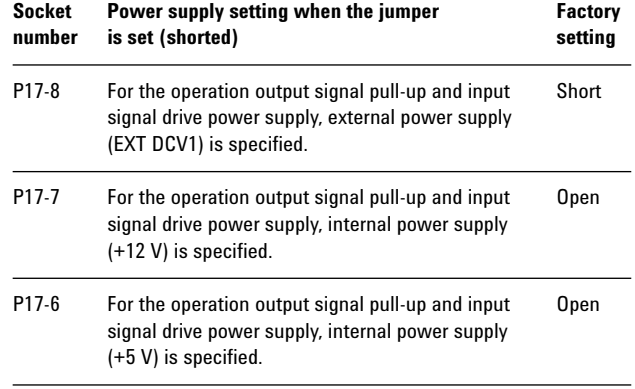

**NOTE:** Set (short) only one of P17-6, P17-7, and P17- 8. Do not set (short) two or more at the same time.

**NOTE:** P17-5 and P17-4 are not used at present. Do not connect anything.

P17-3, P17-2, and P17-1 let you set the judgment output signal pull-up power supply (DCV1). Setting one of the following jumpers selects external power supply (EXT DCV1), internal power supply  $(+12 \text{ V})$ , or internal power supply  $(+5 \text{ V})$ .

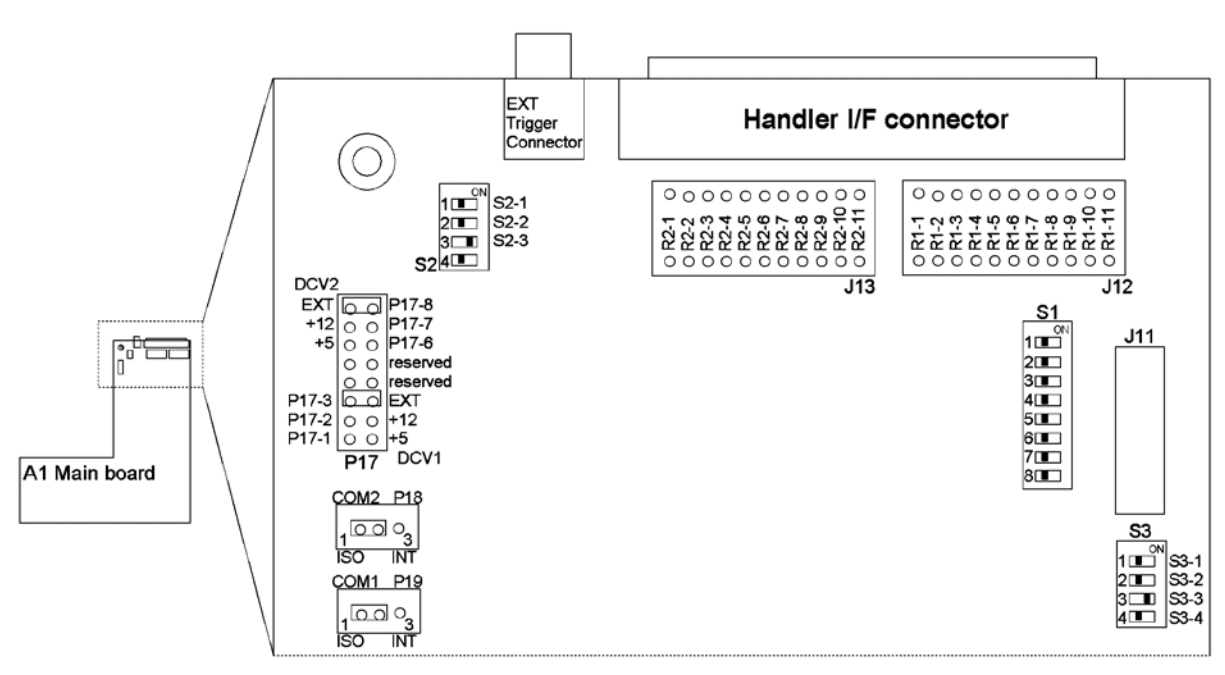

**Figure 12. A1 main board**

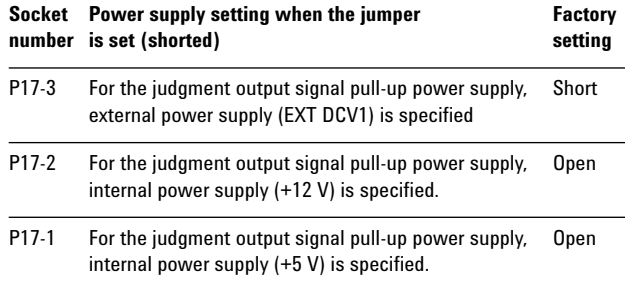

**NOTE** Set (short) only one of P17-3, P17-2, and P17-1. Do not set (short) two or more at the same time. The external power supplies (EXT DCV1 and EXT DCV2) must be set within the following voltage ranges.

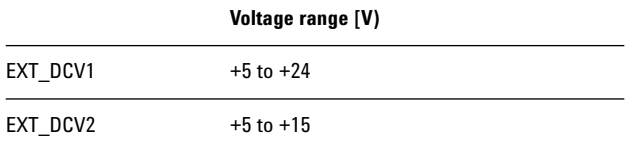

### **Setting the jumpers (P18, P19)**

P17-5 and P17-4 let you set the circuit common.

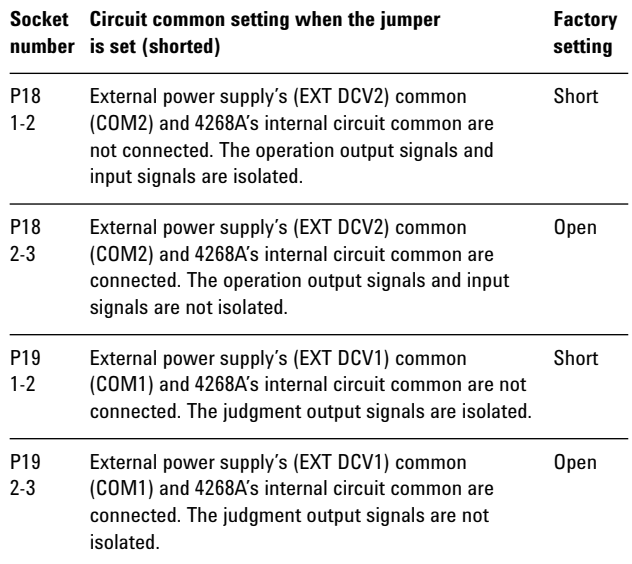

**NOTE:** When using +5 V (pins 16, 17, and 18) of the handler interface connector, set (short) 2-3 of P18 or 2-3 of P19 to connect 4268A's internal circuit common and COM1 or COM2 so that COM1 or C0M2 is used as the power supply circuit common.

### **Setting the switch (S2)**

Each switch of the switch (S2) must be set as follows, depending on the voltage setting of the operation output signal pull-up and input signal drive power supply (DCV2).

**Voltage setting of the operation output signal pull-up and input signal drive power supply (DCV2)**

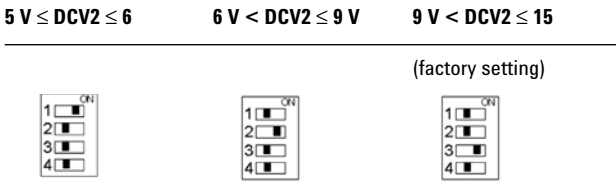

### **Setting the pull-up resistors**

The pull-up resistors for the operation output signals and judgment output signals must be set using J12 and J13 on the A1 main board. The following table shows the location where the resistor for

each signal should be mounted, the equation to calculate the pull-up resistor values, and the typical resistance values. For information on the location of J12 and J13 and the location of the resistors for J12 and J13, refer to Figure 12.

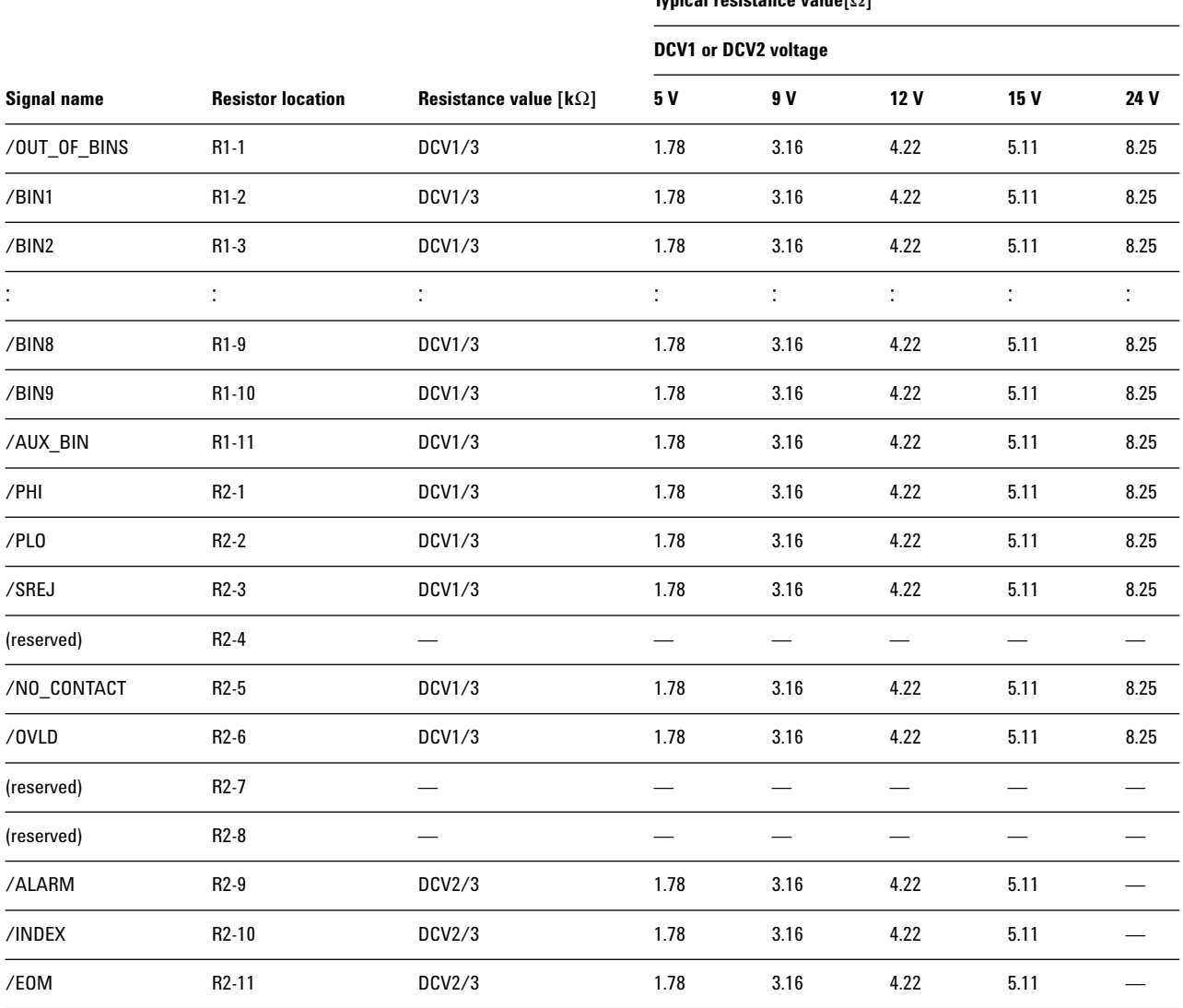

**Typical resistance value[**Ω**]**

\* The Product numbers of the resistors are as follows:

1.78 kΩ 0757-0278

3.16 kΩ 0757-0279

4.22 kΩ 0698-3154 5.11 kΩ 0757-0438

8.25 kΩ 0757-0441

The resistors are not factory-mounted. R2-4, R2-7, and R2-8 are reserved. Do not connect anything.

### **Procedure to remove the cover**

This section describes how to disconnect the cables that hinder the operator from removing and attaching the cover when setting the drive/pull-up power supply or mounting pull-up resistors.

**WARNING: Perform this work when 10 minutes or more have elapsed after disconnecting the power cord. When the 4268A is operating, or immediately after the power is turned off, dangerous electrical energy or voltage exists. Therefore, sufficient time is required after disconnecting the power cord to discharge the internal capacitor.**

**NOTE:** When removing the cover, setting the drive/pull-up power supply, and mounting pull-up resistors, perform the work in a place with static protection, wearing a ground strap.

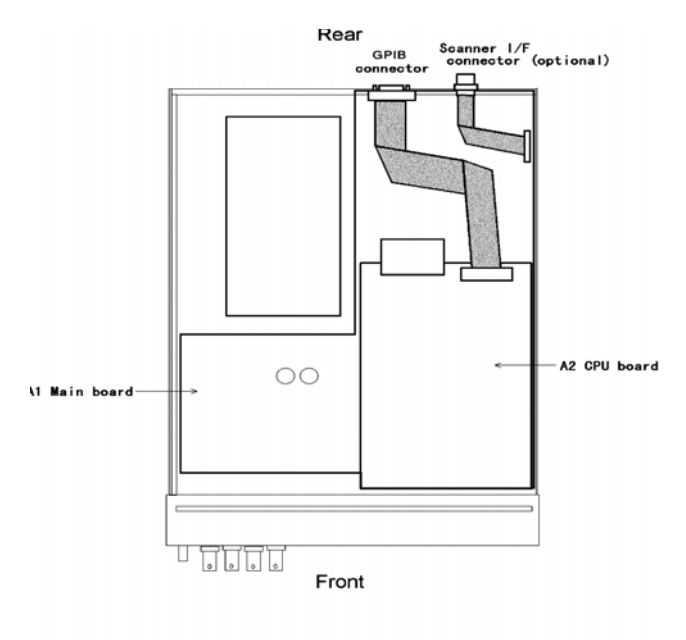

**Step 1**. Disconnect Agilent 4268A's power cord and wait for 10 minutes.

**Step 2.** Remove the two screws that secure the cover on the rear panel of the chassis.

**Step 3**. While holding the front panel bezel, slide the cover backward to remove it.

**Step 4.** Disconnect the cable connected to the A2 CPU board from the GPIB connector on the rear panel.

**Step 5.** If the scanner interface (option) is installed, disconnect the cable connected to the A1 mainboard from the scanner interface connector on the rear panel.

**NOTE:** When mounting pull-up resistors, exercise care not to damage surrounding parts (including cables and connectors) with a soldering iron or otherwise.

### **Agilent Technologies' Test and Measurement Support, Services, and Assistance**

Agilent Technologies aims to maximize the value you receive, while minimizing your risk and problems. We strive to ensure that you get the test and measurement capabilities you paid for and obtain the support you need. Our extensive support resources and services can help you choose the right Agilent products for your applications and apply them successfully. Every instrument and system we sell has a global warranty. Support is available for at least five years beyond the production life of the product. Two concepts underlie Agilent's overall support policy: "Our Promise" and "Your Advantage."

### **Our Promise**

Our Promise means your Agilent test and measurement equipment will meet its advertised performance and functionality. When you are choosing new equipment, we will help you with product information, including realistic performance specifications and practical recommendations from experienced test engineers. When you use Agilent equipment, we can verify that it works properly, help with product operation, and provide basic measurement assistance for the use of specified capabilities, at no extra cost upon request. Many self-help tools are available.

### **Your Advantage**

Your Advantage means that Agilent offers a wide range of additional expert test and measurement services, which you can purchase according to your unique technical and business needs. Solve problems efficiently and gain a competitive edge by contracting with us for calibration, extra-cost upgrades, out-of-warranty repairs, and onsite education and training, as well as design, system integration, project management, and other professional engineering services. Experienced Agilent engineers and technicians worldwide can help you maximize your productivity, optimize the return on investment of your Agilent instruments and systems, and obtain dependable measurement accuracy for the life of those products.

### **Agilent T&M Software and Connectivity**

Agilent's Test and Measurement software and connectivity products, solutions and developer network allows you to take time out of connecting your instruments to your computer with tools based on PC standards, so you can focus on your tasks, not on your connections. Visit **www.agilent.com/find/connectivity** for more information.

#### **By internet, phone, or fax, get assistance with all your test & measurement needs**

**Phone or Fax United States:** (tel) 800 452 4844 **Canada:** (tel) 877 894 4414 (fax) 905 282 6495 **China:** (tel) 800 810 0189 (fax) 800 820 2816 **Europe:** (tel) (31 20) 547 2323 (fax) (31 20) 547 2390 **Japan:** (tel) (81) 426 56 7832 (fax) (81) 426 56 7840

**Korea:** (tel) (82 2) 2004 5004 (fax) (82 2) 2004 5115 **Latin America:** (tel) (305) 269 7500 (fax) (305) 269 7599 **Taiwan** :

(tel) 0800 047 866 (fax) 0800 286 331 **Other Asia Pacific**

**Countries:** (tel) (65) 6375 8100 (fax) (65) 6836 0252 Email:

tm\_asia@agilent.com

### **Online Assistance: www.agilent.com/find/assist**

Product specifications and descriptions in this document subject to change without notice.

© Agilent Technologies, Inc. 2002 Printed in USA, November 20, 2002 5968-3970E

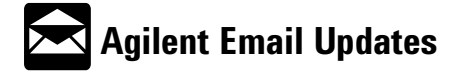

**www.agilent.com/find/emailupdates** Get the latest information on the products and applications you select.

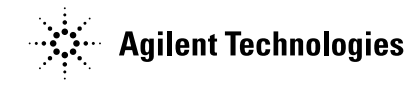